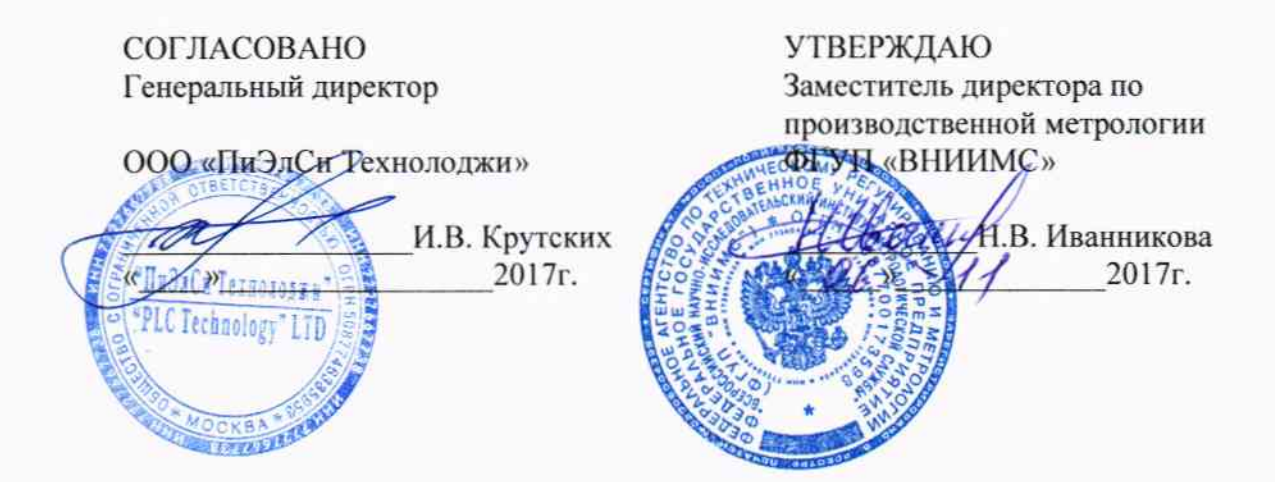

# МОДУЛИ ИЗМЕРИТЕЛЬНЫЕ ПАРАМЕТРОВ ЭЛЕКТРИЧЕСКОЙ ЭНЕРГИИ И МОЩНОСТИ **TOPAZ TM PM7-PR**

ПЛСТ.421457.023.МП с изменением №1

Методика поверки

Настоящая методика поверки предназначена для проведения поверки модулей измерительных параметров электрической энергии и мощности TOPAZ TM PM7-Pr (далее - модули), предназначенных для учета активной и реактивной электрической энергии переменного тока и устанавливает методику его первичной и периодической поверок.

Модуль должен подвергаться поверке после выпуска из производства, ремонта и продолжительного (свыше 60 месяцев) хранения.

Межповерочный интервал 8 лет.

## 1 Операции и средства поверки

1.1 Выполняемые при поверке операции, а также применяемые при этом средства измерений и вспомогательные средства поверки и испытаний указаны в таблице 1.

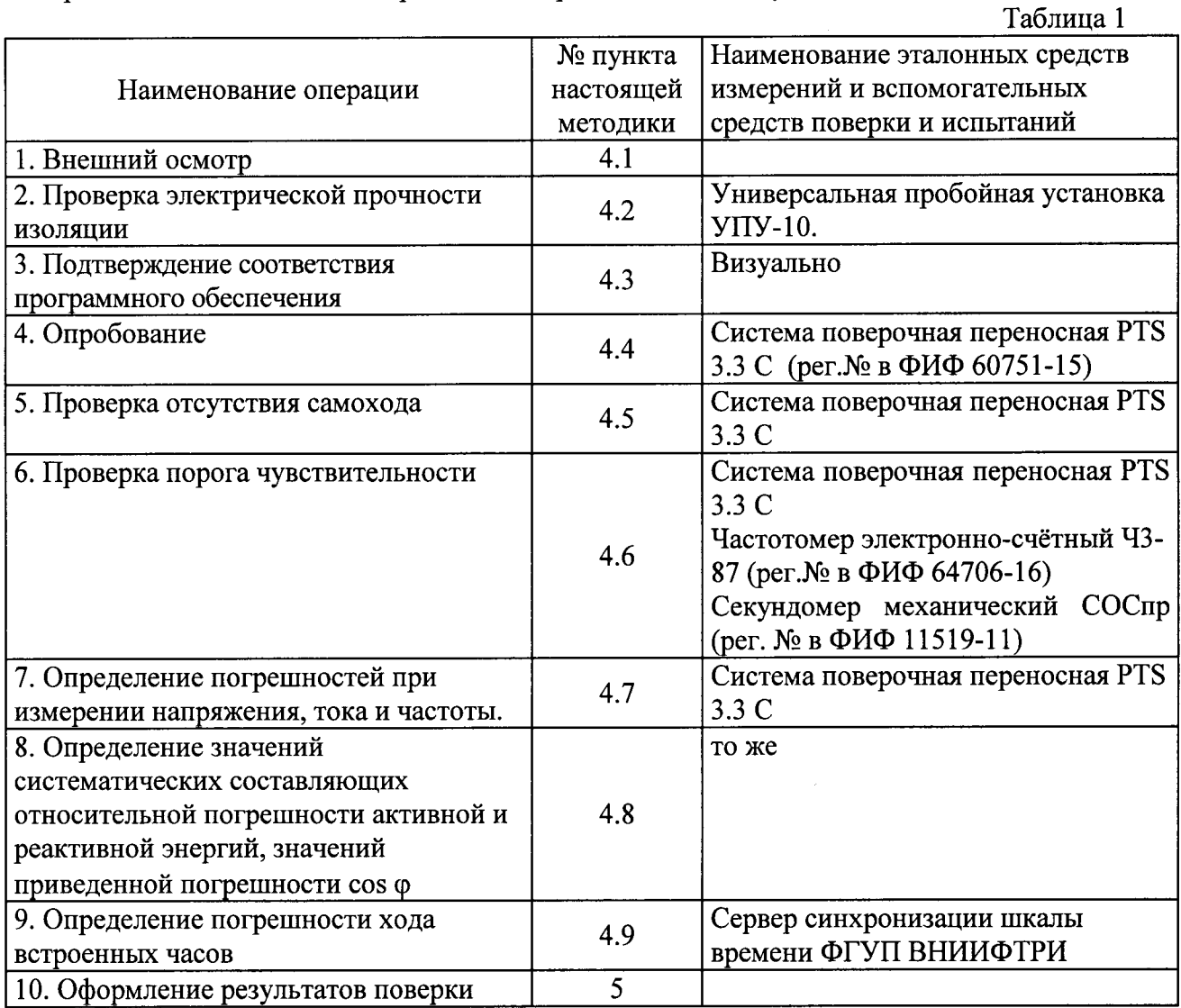

<sup>1</sup> – Техническое описание и правила работы приведены в приложении №1.

1.2 Допускается проведение поверки модулей с применением средств поверки, не указанных в таблице 1, но обеспечивающих определение и контроль метрологических характеристик поверяемых модулей с требуемой точностью.

## 2 Требования безопасности

2.1 При проведении поверки должны быть соблюдены действующие в Российской Федерации правила и нормативы по технической эксплуатации электроустановок потребителей и безопасности при эксплуатации электроустановок.

2.2 К работе с модулем допускаются лица, имеющие общую техническую подготовку и имеющие опыт работы, а так же умеющие оказывать первую помощь пострадавшим от электрического тока. Все допущенные к работе с модулем должны иметь III группу по технике безопасности, допуск к работам в электроустановках напряжением до 1000 В и проходить ежегодную проверку на знание правил техники безопасности.

2.3 При работе следует помнить, что модуль находится под напряжением сети.

## 3 Условия поверки и подготовка к ней

3.1 Поверка должна осуществляться на аттестованном оборудовании и с применением средств измерений, имеющих действующее клеймо поверки.

3.2 Для проведения опробования и поверки модули подключаются к соответствующей измерительной установке согласно эксплуатационной документации на установку. Прогрев можно совмещать с опробованием.

3.3 Контроль за измеренными значениями поверяемого модуля вести по показаниям на экране монитора компьютера.

3.4 Нормальными условиями при проведении испытаний являются следующие:

- температура окружающего воздуха  $23 \pm 5$  °C;
- относительная влажность воздуха от 30 до 80 %;
- атмосферное давление от 84 до 106,7 кПа (630 800 мм.рт.ст.);
- напряжение переменного тока номинальное для данного типа модуля симметричное с отклонением не более  $\pm$  1 %;
- частота измерительной сети 49,5 50,5 Гц;
- форма кривой напряжения и тока измерительной сети синусоидальная с коэффициентом несинусоидальности не более 3 %;

индукция внешнего магнитного поля при номинальной частоте не более  $0,05$  мТл.

# 4 Проведение поверки

#### 4.1 Внешний осмотр

4.1.1 При проведении внешнего осмотра должно быть установлено соответствие поверяемого модуля следующим требованиям:

корпус модуля не должен иметь трещин, сколов и других повреждений, которые могут нарушить нормальное функционирование модуля и читабельность маркировки на щитке модуля;

лицевая панель модуля должна быть чистой и иметь четкую маркировку в соответствии требованиям ГОСТ 31818.11-2012;

на боковой поверхности модуля должна быть нанесена схема подключения модуля к электрической сети и четкую маркировку в соответствии требованиям ГОСТ 31818.11-2012;

зажимы модуля должны иметь все винты, резьба и шлицы винтов должны быть исправны.

## 4.2. Проверка электрической прочности изоляции.

4.2.1 При проверке электрической прочности изоляции испытательное напряжение подают, начиная с минимального или со значения рабочего напряжения. Увеличение напряжения до испытательного значения следует производить плавно или равномерно ступенями за время (5-10) секунд.

4.2.2 В первом испытании, напряжение должно быть приложено между цепями тока и остальными цепями модуля соединенными вместе.

4.2.3 Во втором испытании, напряжение должно быть приложено между соединенными вместе цепями тока и напряжения, и остальными цепями модуля соединенными вместе.

4.2.4 Результат проверки считают положительным, если в обоих испытаниях переменное электрическая изоляция выдерживает приложенное испытательное напряжение 2.5 кВ в течение одной минуты.

#### 4.3 Подтверждение соответствия программного обеспечения.

4.3.1 При проверке соответствия программного обеспечения необходимо подключить модуль к персональному компьютеру с помощью USB интерфейса.

4.3.2 Вставить диск с ПО «ITDS» в ПК, запустить ПО «ITDS HW Configurator».

4.3.3 В открывшемся окне на панели инструментов «Файл», выбрать пункт «Создать проект». Далее выбрать «Проект», затем команду «Добавить устройство». Из открывшегося перечня выбрать необходимое устройство и нажать кнопку «Добавить». Выбранное устройство помещается в «Список устройств».

4.3.4 Выбрать добавленное устройство из списка. В правой части отобразятся настроечные параметры устройства.

4.3.5 Запустить чтение параметров, нажав на кнопку «Вычитать параметры». В окне статуса операции будет отображен тип прибора, серийный номер, версия программного обеспечения.

4.3.6 Результат проверки считается положительным. если номер версии программного обеспечения соответствует указанному в описании типа средства измерений.

## 4.4 Опробование.

4.4.1 При опробовании поверяемого модуля должно быть проверено наличие индикации значения потреблённой электроэнергии и изменение показаний счётного механизма.

4.4.2 В течение 1-5 секунд после подачи на модуль номинального напряжения проводится самотестирование модуля, информация о состоянии которого отображается на экране компьютера.

4.4.3 По истечении 5 секунд подать на модуль максимальный ток (при  $cos\varphi = 1$ ) на 35 секунд. Результаты проверки учёта электрической энергии признаются успешными, если значения показаний увеличились на 0,013 кВт·ч (для счетчиков номинальным напряжением  $3\times57,7/100$ ) и 0,048 кВт $\cdot$ ч (для счетчиков номинальным напряжением  $3 \times 230/400$ ).

4.4.4 Во время опробования производится необходимый прогрев модуля.

#### 4.5 Проверка отсутствия самохода.

4.5.1 Проверка отсутствия самохода проводится для активной и реактивной энергии, как прямого, так и обратного направления.

4.5.2 При проверке отсутствия самохода установить в параллельной цепи модуля напряжение 115 % от номинального (265 В для модулей номинальным напряжением 66,4 В для модулей номинальным напряжением  $3\times 57,7/100$ ). Ток в  $3\times230/400$  <sub>H</sub> последовательной цепи должен отсутствовать.

При этом в течение 10 минут на поверочный выход не должно поступить ни одного импульса.

## 4.6 Проверка порога чувствительности.

4.6.1 Проверка порога чувствительности проводится для активной и реактивной энергии, как прямого, так и обратного направления.

4.6.2 Проверку порога чувствительности производят в течение 10 минут на измерительной установке при номинальном напряжении, коэффициенте мощности равном 1 и значении силы тока 0,005 А.

4.6.3 Результаты проверки считаются положительными, если модуль регистрирует электроэнергию. Факт регистрации электроэнергии подтверждается поступлением на поверочный выход модуля не менее 10 импульсов.

## 4.7 Определение погрешностей при измерении напряжения, тока и частоты.

4.7.1 Поверка производится путем измерения напряжения, тока и частоты на выходах источников.

4.7.2 Задать поочерёдно минимальное и максимальное значение напряжения, силы тока и частоты согласно таблице 2.

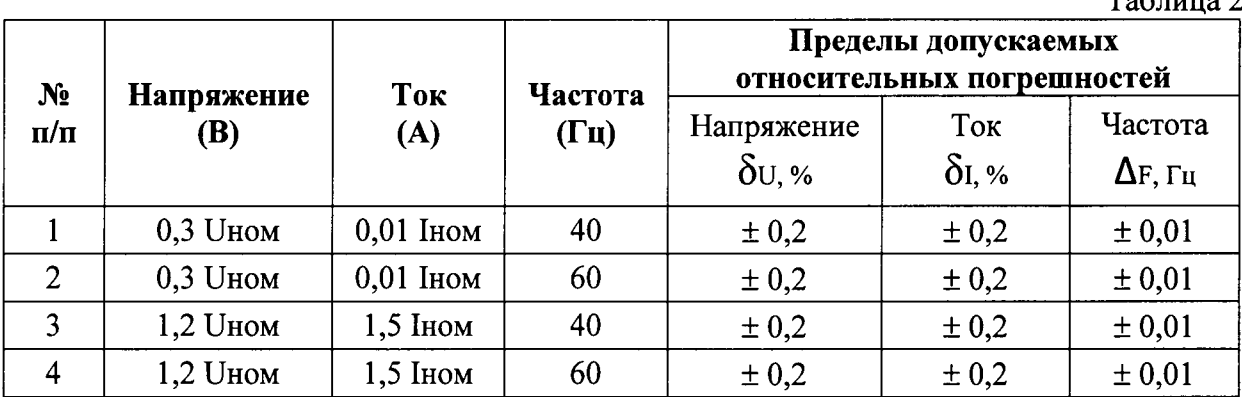

4.7.3 Считать показания напряжения и силы тока для каждой фазы.

4.7.4 Записать показания измеряемых значений.

4.7.5 Рассчитать относительные погрешности при измерениях напряжений, силы тока и частоты по формулам:

$$
\delta U = \frac{(U_M - U_9)}{U_9} \cdot 100\%; \quad \delta I = \frac{(I_M - I_9)}{I_9} \cdot 100\%; \quad \Delta F = F_M - F_9,
$$

где Uм; Iм; Fм - соответственно значения фазных напряжений, токов и частоты, считанных с монитора компьютера,

Uэ; Iэ; Fэ - соответствующие значения измеренных величин, считанные с эталонов.

4.7.6 Результаты поверки считают положительными, если погрешность по напряжению, току и частоте не превышают указанных в таблице.

## 4.8 Определение значений систематических составляющих относительной погрешности активной и реактивной энергий и значений приведенной погрешности соѕф.

4.8.1 До проведения испытаний модуль выдерживают при номинальных значениях напряжения и силы тока ( $\cos\phi = 1$ ) в течение 30 минут.

4.8.2 Порядок следования фаз должен соответствовать, порядку указанному в схеме подключений модуля.

4.8.3 Напряжения и токи должны быть симметричными, если не указано другое.

4.8.4 Эталоны, применяемые для определения погрешности должны обеспечивать определение действительных значений энергии, мощности и соѕф с погрешностью, не превышающей 1/3 допускаемого значения основной погрешности модулей.

4.8.5 Определение основной погрешности модулей по измерению реактивной энергии, в том числе при неравномерной нагрузке фаз, производить на измерительной установке при параметрах входного сигнала, указанных в таблице 3.

4.8.6 На эталонном счетчике установить режим определения погрешностей для измерения реактивной энергии, ввести значение линейного напряжения, максимального тока и время измерения - 120 секунд.

4.8.7 Ввести передаточное число поверяемого модуля в вар ч (постоянную импульсного выхода модуля).

5

 $T_{\alpha}C_{\alpha}$ 

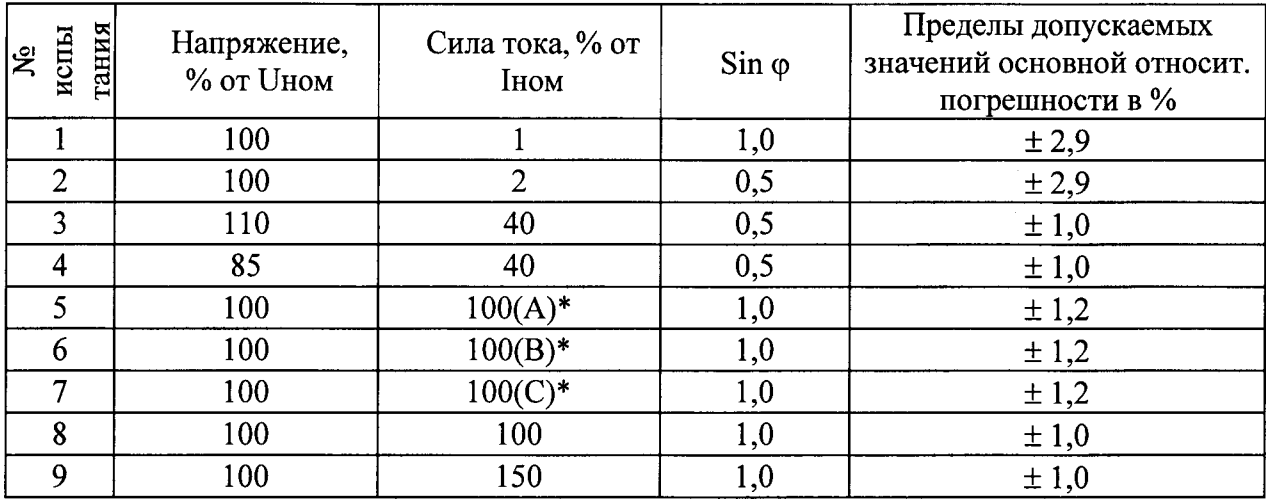

Примечание: ток подаётся только по одной указанной в скобках фазе.

4.8.8 Результаты поверки считают положительными, если пределы допустимых значений основных погрешностей указанных в таблице превышают значения, показанные поверочной установкой.

4.8.9 Определение основной погрешности модулей активной энергии, в том числе при неравномерной нагрузке фаз, производить на измерительной установке при параметрах входного сигнала, указанных в таблице 4.

4.8.10 На эталонном счетчике установить режим определения погрешностей для измерения активной энергии, ввести значение линейного напряжения, максимального тока и время измерения - 120 секунд.

4.8.11 Ввести передаточное число поверяемого модуля в Вт $\cdot$ ч (постоянную импульсного выхода модуля).

4.8.12 Для каждого испытания, указанного в таблице 4, возвращаясь к режиму индикации коэффициента мощности, считывать с эталонного счетчика действительные значения соѕф. Показания соѕф считываются с мини пульта.

4.8.13 Записать полученные значения соѕф и рассчитать приведенную погрешность по формуле:

$$
\delta_{\cos\varphi} = \left(\frac{\cos\varphi_{\rm M} - \cos\varphi_{\rm 3}}{1}\right) * 100 \text{ %,}
$$

где соѕф<sub>м</sub> - измеренное модулем значение соѕф,

cos<sub>(9</sub> - величина, считанная с эталонного прибора.

- величина, к которой приводиться погрешность для соѕф.  $\mathbf{1}$ 

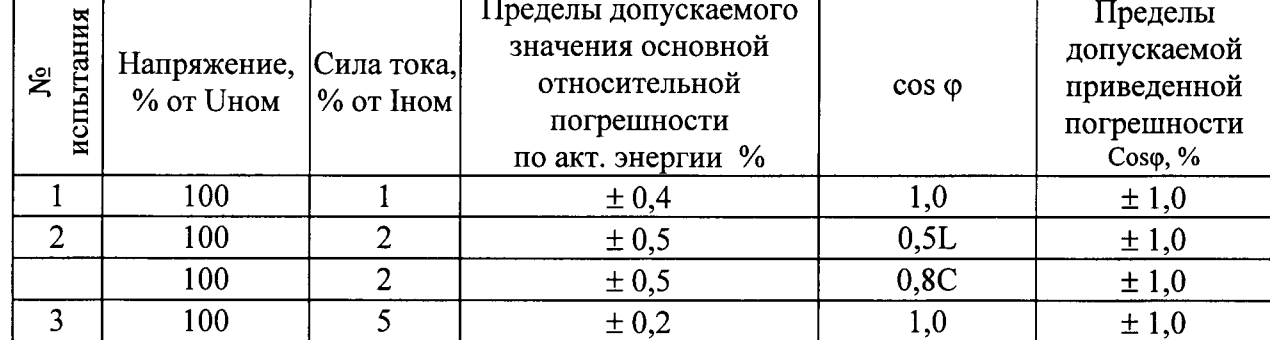

Таблица 4

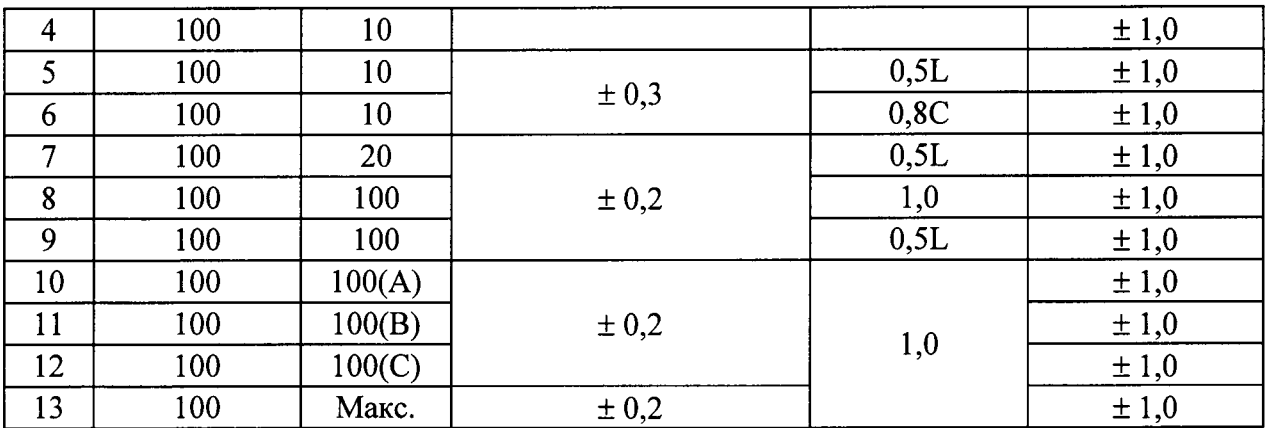

**Примечание:** Буквы А, В, и С в графе «сила тока» в таблицах 3 и 4 означают, что указанный ток устанавливают только в одной из последовательных цепей счетчика  $A, B$ или С соответственно, при отсутствии тока в других последовательных цепях.

4.8.14 Повторить действия, указанные в п.п. 4.8.5 - 4.8.13 для обратной активной энергии.

4.8.15 Результаты поверки измерения для активной энергии считают положительными, если пределы допускаемых значений основных погрешностей указанных в таблице, превышают значения, показанные поверочной установкой.

4.8.16 Результаты поверки для измерения соѕф считают положительными, если пределы допускаемых значений основных погрешностей указанные в таблице, превышают значения, рассчитанные по п. 4.8.13.

## 4.9 Проверка хода встроенных часов.

Определение основной погрешности хода встроенных часов производится следующим образом:

4.9.1 Установить на персональный компьютер ПО «ITDS Monitor».

4.9.2 Синхронизировать время компьютера с сервером синхронизации шкалы времени ФГУП ВНИИФТРИ (адреса в сети Интернет: ntp1.vniiftri.ru, ntp2.vniiftri.ru, ntp3.vniiftri.ru) по протоколу NTP.

4.9.3 Подать питание на модуль. Запустить интерфейсу **RS-485**  $\overline{a}$ информационный обмен между модулем и персональным компьютером по протоколу ГОСТ Р МЭК-60870-5-101 и дождаться синхронизации встроенных часов модуля с компьютером.

4.9.4 Убедившись, что время модуля и компьютера синхронизировалось, остановить обмен по интерфейсу RS-485 и оставить модуль включенным на 2-е суток.

4.9.5 Через 2-е суток провести повторную синхронизацию компьютера с сервером точного времени.

4.9.6 С помощью ПО «ITDS HW Configurator» переконфигурировать модуль и запустить по интерфейсу RS-485 информационный обмен по протоколу Modbus RTU.

4.9.7 С помощью ПО «ITDS Monitor» считать текущее время с часов модуля.

4.9.8 Результаты проверки считаются положительными, если уход времени не превышает  $\pm$  8,6 с/сутки.

## 5 Оформление результатов поверки

 $5.1.$ Результаты первичной поверки при выпуске из производства заносят в протокол произвольной формы (пример протокола приведён в приложении 2), модули пломбируют с помощью пломбировочной этикетки, в паспорте накладывают оттиск поверительного клейма и делают соответствующую запись.

5.2. Модули, прошедшие периодическую поверку или поверку после ремонта и удовлетворяющие требованиям настоящей методики, признают годными, их пломбируют и выписывают свидетельство о поверке (или в паспорте накладывают оттиск поверительного клейма и делают соответствующую запись).

5.3. Модули, не удовлетворяющие требованиям настоящей методики, признают непригодными. При этом поверительное клеймо гасят, а модули изымают из обращения. На модуль выписывается «Извещение о непригодности» согласно Приложению 2 к Порядку проведения поверки средств измерений, требований к знаку поверки и содержанию свидетельства о поверке (утв. Приказом Минпромторга от 02 июля 2015 г. № 1815).

Начальник отдела 206.1<br>ФГУП «ВНИИМС»

Alf C.HO. Рогожин<br>Ulafs E.H. Мартынова<br>Graf K.A. Кабачный

Ведущий инженер отд.206.1 ФГУП «ВНИИМС»

Главный метролог ООО «ПиЭлСи Технолоджи»

Приложение 1

# 6. Протокол первичной поверки модуля ТОРАZ ТМ РМ7-Pr

сер.№ сер. община дата поверки Тип модуля

Применяемые эталоны:

Результаты испытаний:

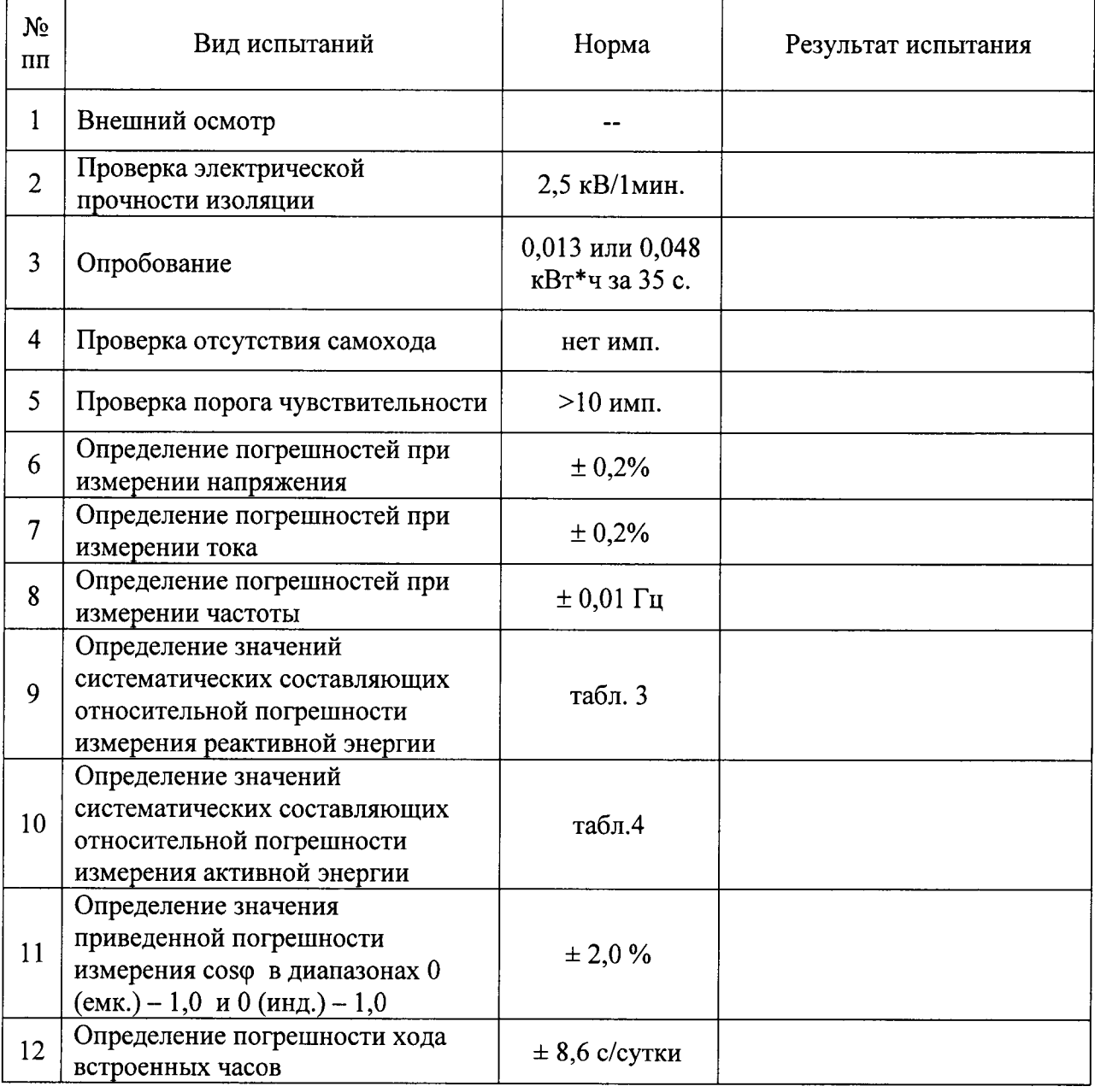

# ЗАКЛЮЧЕНИЕ:

Модуль на основании результатов поверки признан годным и допущен к эксплуатации.

 $(0.110)$ 

 $(no, nne)$ 

Поверитель

М.П. (оттиск поверочного клейма)